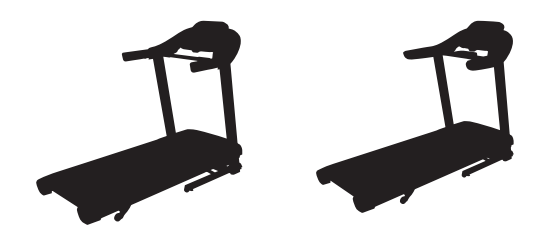

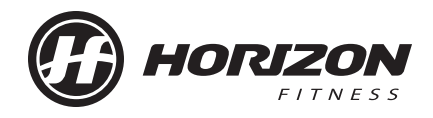

# ADVENTURE **3** ADVENTURE **5**

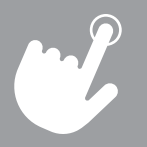

OPERATION GUIDE GUIDE D'UTILISATION GUÍA DE FUNCIONAMIENTO 3 ENGLISH

16 FRANÇAIS

30 ESPAÑOL

# TREADMILL OPERATION

This section explains how to use your treadmill's console and programming. The BASIC OPERATION section in the TREADMILL GUIDE has instructions for the following:

- **LOCATION OF THE TREADMILL**
- **USING THE SAFETY KEY**
- **FOLDING THE TREADMILL**
- **MOVING THE TREADMILL**
- **LEVELING THE TREADMILL**
- **TENSIONING THE RUNNING BELT**
- **CENTERING THE RUNNING BELT**
- **USING THE HEART RATE FUNCTION**

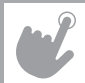

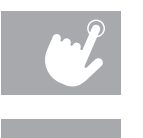

# **ADVENTURE 3 CONSOLE OPERATION**

Note: There is a thin protective sheet of clear plastic on the overlay of the console that should be removed before use. **A) LCD DISPLAY WINDOW**: time, distance, speed, calories, incline, laps, and heart rate.

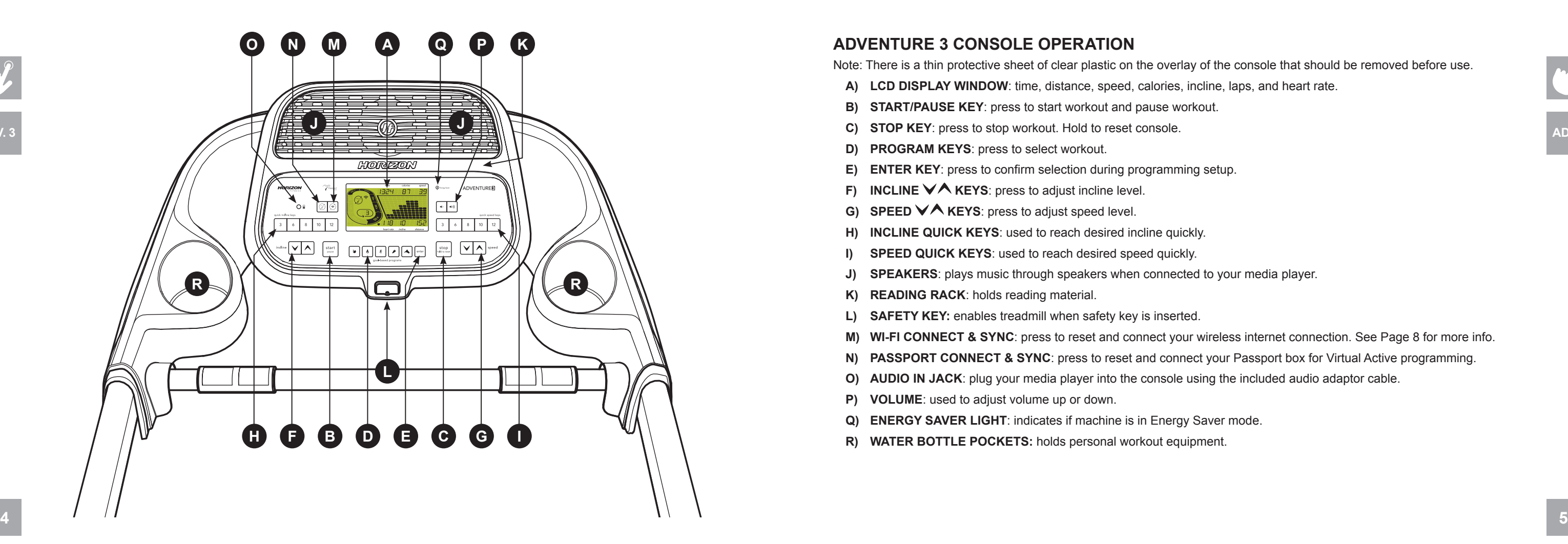

- 
- **B) START/PAUSE KEY**: press to start workout and pause workout.
- **C) STOP KEY**: press to stop workout. Hold to reset console.
- **D) PROGRAM KEYS**: press to select workout.
- **E) ENTER KEY**: press to confirm selection during programming setup.
- **F) INCLINE**  $\forall$  **Å KEYS**: press to adjust incline level.
- **G) SPEED ∨∧ KEYS:** press to adjust speed level.
- **H) INCLINE QUICK KEYS**: used to reach desired incline quickly.
- **SPEED QUICK KEYS:** used to reach desired speed quickly.
- **SPEAKERS:** plays music through speakers when connected to your media player.
- **K) READING RACK**: holds reading material.
- **L) SAFETY KEY:** enables treadmill when safety key is inserted.
- **M) WI-FI CONNECT & SYNC**: press to reset and connect your wireless internet connection. See Page 8 for more info.
- **N) PASSPORT CONNECT & SYNC**: press to reset and connect your Passport box for Virtual Active programming.
- **O) AUDIO IN JACK**: plug your media player into the console using the included audio adaptor cable.
- **P) VOLUME**: used to adjust volume up or down.
- **Q) ENERGY SAVER LIGHT**: indicates if machine is in Energy Saver mode.
- **R) WATER BOTTLE POCKETS:** holds personal workout equipment.

**ADV. 3**

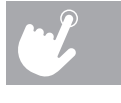

**ADV. 5**

# **ADVENTURE 5 CONSOLE OPERATION**

Note: There is a thin protective sheet of clear plastic on the overlay of the console that should be removed before use. **A) LCD DISPLAY WINDOW**: time, distance, speed, calories, incline, laps, and heart rate.

**H) QUICK ADJUST KEYPAD**: quickly access any incline or speed level by typing the number and pressing SET INCLINE

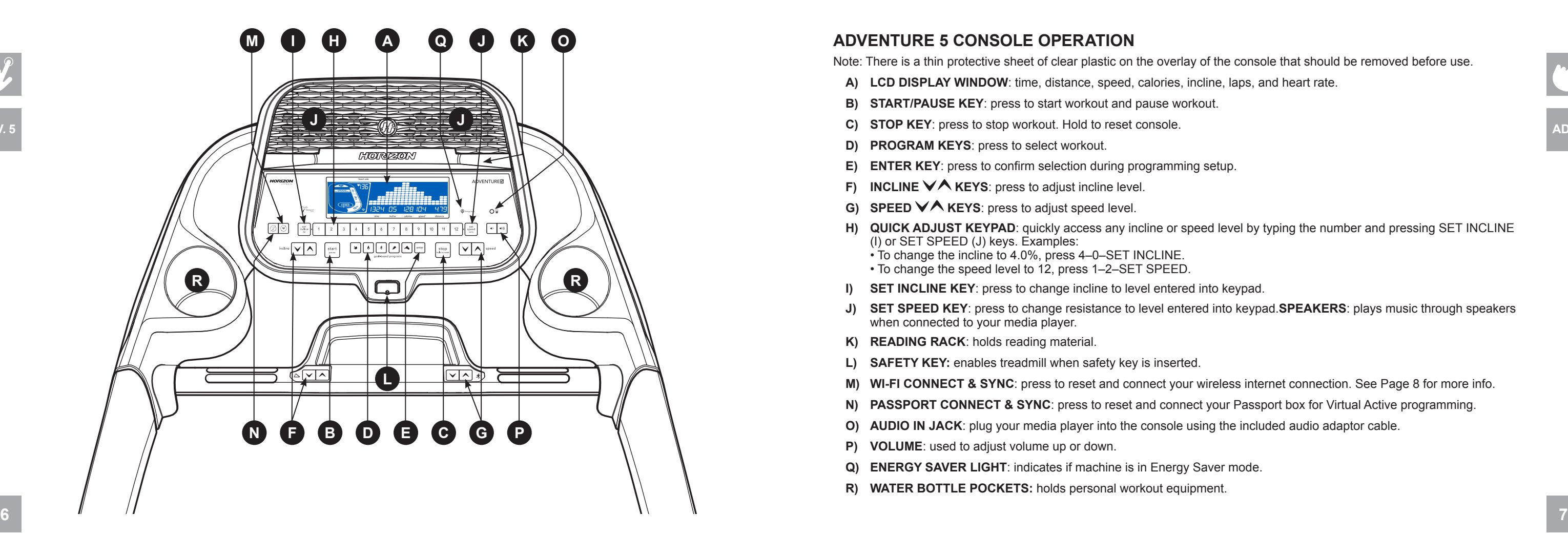

- 
- **B) START/PAUSE KEY**: press to start workout and pause workout.
- **C) STOP KEY**: press to stop workout. Hold to reset console.
- **D) PROGRAM KEYS**: press to select workout.
- **E) ENTER KEY**: press to confirm selection during programming setup.
- **F) INCLINE**  $\forall \wedge$  **KEYS**: press to adjust incline level.
- **G) SPEED**  $\forall$  **Å KEYS**: press to adjust speed level.
- (I) or SET SPEED (J) keys. Examples:
	- To change the incline to 4.0%, press 4–0–SET INCLINE. • To change the speed level to 12, press 1–2–SET SPEED.
- **I) SET INCLINE KEY**: press to change incline to level entered into keypad.
- when connected to your media player.
- **K) READING RACK**: holds reading material.
- **L) SAFETY KEY:** enables treadmill when safety key is inserted.
- **M) WI-FI CONNECT & SYNC**: press to reset and connect your wireless internet connection. See Page 8 for more info.
- **N) PASSPORT CONNECT & SYNC**: press to reset and connect your Passport box for Virtual Active programming.
- **O) AUDIO IN JACK**: plug your media player into the console using the included audio adaptor cable.
- **P) VOLUME**: used to adjust volume up or down.
- **Q) ENERGY SAVER LIGHT**: indicates if machine is in Energy Saver mode.
- **R) WATER BOTTLE POCKETS:** holds personal workout equipment.

**J) SET SPEED KEY**: press to change resistance to level entered into keypad.**SPEAKERS**: plays music through speakers

**ADV. 5**

### **DISPLAYS WINDOW**

- **TIME:** Shown as minutes : seconds. View the time remaining or the time elapsed in your workout.
- **SPEED:** Shown as MPH. Indicates how fast the foot pads is moving.
- **CALORIES:** Total calories burned or remaining for your workout.
- **DISTANCE:** Shown as miles. Indicates distance traveled or distance remaining during your workout.
- **INCLINE:** Shown as percent.
- **HEART RATE:** Shown as BPM (beats per minute). Used to monitor your heart rate (displayed when contact is made with both pulse grips).
- **A) TRACK**: Follows progress around a simulated track. Segments light up with every 50 meters completed.
- **B) LAPS:** Shows how many laps have been completed. One lap is 400 meters ( $\frac{1}{4}$  mile).
- **C) CARDIOCOMPASS™ HEART RATE WHEEL (ADVENTURE 5 ONLY):** Displays what activity zone you are in during your workout.
	- WARM UP: 0-60% of maximum heart rate
	- WEIGHT LOSS: 60-70% of maximum heart rate
	- IMPROVE FITNESS: 70-80% of maximum heart rate
	- IMPROVE PERFORMANCE: 80-90% of maximum heart rate
	- MAXIMUM PERFORMANCE: 90-100% of maximum heart rate
- **D) PROGRAM PROFILE:** Represents the profile of the program being used (speed during speed based programs and incline during incline based programs).
- **E) PASSPORT**: Indicates Passport box connection is present.
- **F) WI-FI:** Indicates wireless connection is present and the strength (low, medium, high).

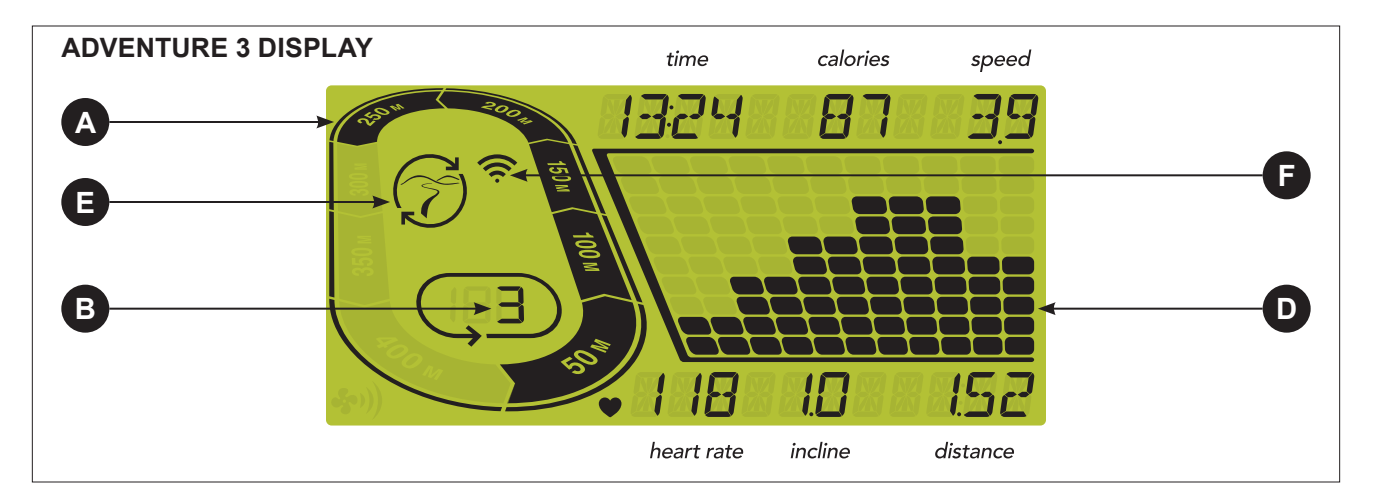

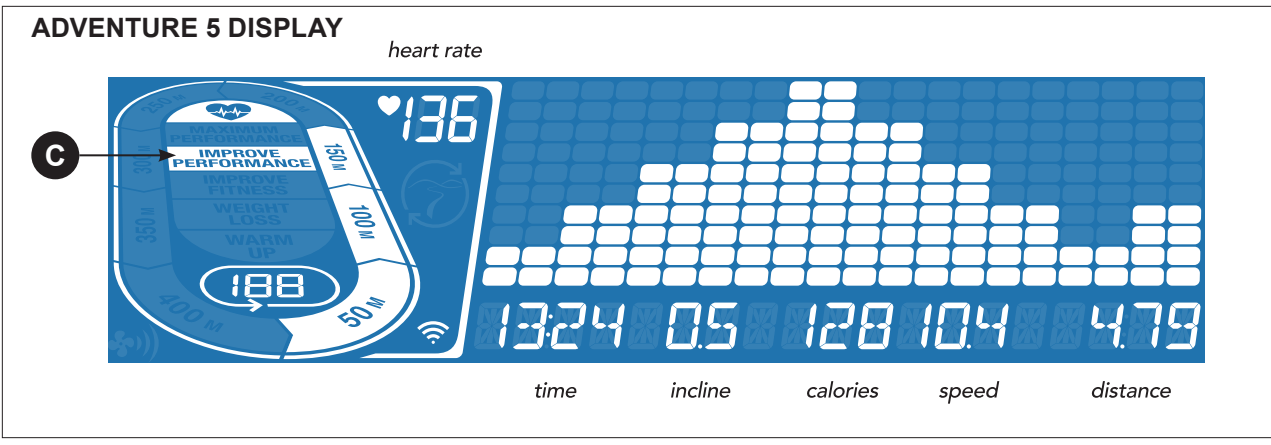

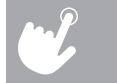

- 1) Check to make sure no objects are placed on the belt that will hinder the movement of the treadmill.
- 2) Plug in the power cord and turn the treadmill ON.
- 3) Stand on the side rails of the treadmill.
- operation. Insert the safety key into the safety keyhole in the console.
- 5) Select your xID account, User, Guest, or Edit a User using  $\forall \wedge$  and press **ENTER**.
- 6) When you log in for the first time as User 1-4, you will be prompted to enter your xID information.
- a) Enter your xID account number using  $\forall \wedge$  and press **ENTER** to select the numbers. Press **ENTER** after each input to move to the next digit. After the final input, press **ENTER**.
- b) Enter your passcode using  $\vee\wedge$  to select the numbers. Press **ENTER** after each input to move to the next digit. After the final input, press **ENTER** twice.
- c) If you key the incorrect number at any point while entering your xID or passcode, press and hold **ENTER** for 3-5 seconds to clear the selection and begin again.

# **GETTING STARTED**

4) Attach the safety key clip to part of your clothing making sure that it is secure and will not become detached during

- 1) Select a PROGRAM using  $\forall \wedge$  and press **ENTER**.
- 2) Set workout program information using  $\blacktriangledown$  and press **ENTER** after each selection.
- 3) Press **START** to begin workout.

**10 11** To clear the current program selection or screen, press and hold **STOP** for 3 seconds.

#### **A) QUICK START**

Simply press **START** to begin working out. Time will count up from 0:00. The speed will default to 0.5 MPH. Incline will default to 0%.

#### **B) SELECT A PROGRAM**

NOTE: You can adjust the speed and incline levels during your workout.

#### **C) FINISHING YOUR WORKOUT**

When your workout is complete, your workout information will stay displayed on the console for 30 seconds and then

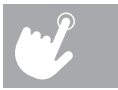

is automatically saved to the user profile if xID Terms and Conditions were accepted.

#### **TO CLEAR CURRENT SELECTION**

- 1) Press and hold  $\binom{5}{5}$  for 3-5 seconds until you see the message ACTIVATED on your screen.
- 2) On your computer or other device, go to your Wi-Fi settings. You should select the network with your model name. Doing this enables you to connect your equipment to your wireless network.
- 3) A new window will pop up with the list of wireless networks your equipment can see. Select your home Wi-Fi network and connect.
- 4) The remaining step is to reconnect your computer or other device back to your Wi-Fi network. Go to your settings again and connect as you normally would.

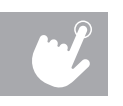

# **SET UP XID ACCOUNT FOR VIA FIT CONNECTIVITY**

Creating an xID account will allow you to save and share workout data online at **www.ViaFitness.com** Up to four users can be saved on a machine. This process is the first step in connecting your equipment. It must be done from a computer, tablet, or mobile device that is connected to the internet.

- 1) Visit the web site: **www.ViaFitness.com**
- 2) Once at the web site, select the CONNECT YOUR EQUIPMENT option on the top menu bar.
- 3) The first step in connecting your equipment will to be creating your xID account. This will be your login to Via Fit.
- 4) Enter your phone number or another easy-to-remember 10-14 digit number. This will be your account number.
- 5) Fill in your profile information to finish the xID account set up process. You will be asked to provide an email address not associated with any other xID account. Check your email after the set-up process for a link to validate your account.

# **CONNECT WI-FI**

Once you have created your xID account, you will be able to move on to activating the Wi-Fi on your equipment. Reminder, this requires you to use your computer, tablet, or mobile device that is connected to the internet.

Congratulations! You are now connected and ready to get started.

### **PROGRAM INFORMATION**

- 
- **MANUAL**: Adjust your speed and incline manually during your workout. User sets time, starting speed and incline.
- $\boldsymbol{o}$ 
	- **CALORIES**: set goals for burning calories with six (Adventure 3) or nine (Adventure 5) workouts. Choose from 100, 200, 300, 400, 500, 600, and (Adventure 5 only) 700, 800, or 900 calorie burn workouts. User sets starting speed and incline levels. Calories burned are calculated using weight input of user profile.
- **DISTANCE**: Push yourself and go further during your workout with 10 distance workouts. Choose from 1 mile, 2  $\bullet$ miles, 5k, 5miles, 10k, 8 miles, 15k, 10 miles, 20k, and half marathon goals. User sets starting speed and incline levels.
- **STEPS**: Promotes healthy activity with 10 step-based workouts calculated using average stride length. Choose from 1000, 2000, 3000, 4000, 5000, 6000, 7000, 8000, 9000, and 10,000 step workouts. User sets starting speed and incline levels.

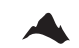

**INTERVALS**: An effective fat-burning workout that helps you improve your fitness level. Choose from speed intervals, peak intervals, and endurance intervals.

**CUSTOM (ADVENTURE 5 ONLY)**: Lets you create and reuse a perfect workout for you with specific speed, Ę. incline and time combination. The ultimate in personal programming. Time-based goal. Your custom workout will be saved automatically.

### **PROGRAM CHARTS**

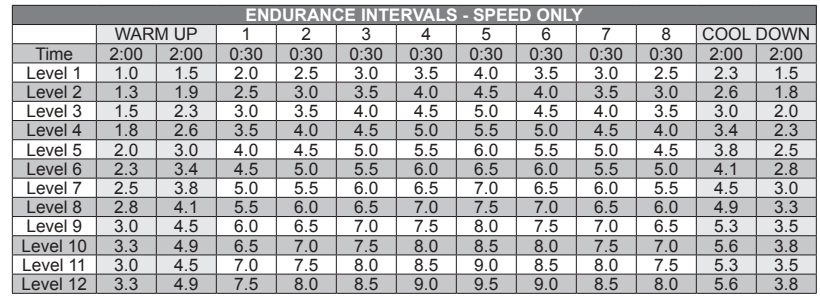

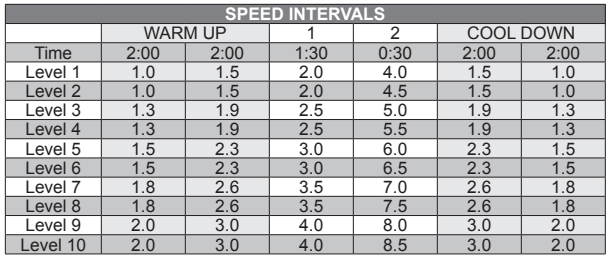

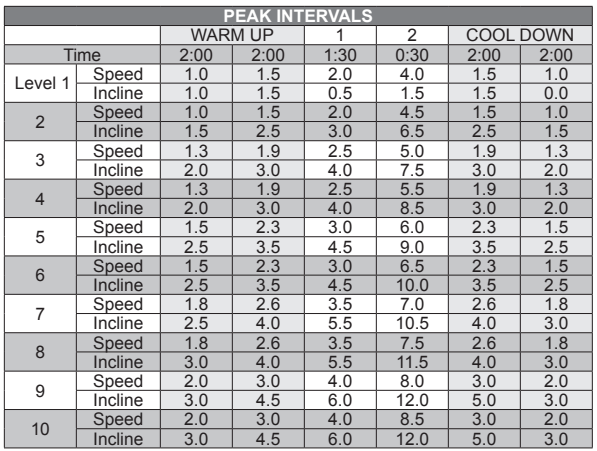

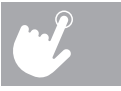

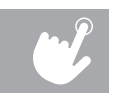

#### **USING YOUR MEDIA PLAYER**

- $\bigodot$ 1) Connect the included AUDIO ADAPTOR CABLE to the AUDIO IN JACK on the left of the console and the headphone jack on your media player.
	- 2) Use your media player buttons to adjust song settings.
	- 3) Remove the AUDIO ADAPTOR CABLE when not in use.

# **ENERGY SAVER (STANDBY MODE)**

This machine has a special feature called Energy Saver mode. This mode is NOT automatically activated. When Energy Saver mode is activated, the display will automatically enter standby mode (Energy Saver mode) after 15 minutes of inactivity. This feature saves energy by disabling most power to the machine until a key is pressed on the console. This feature can be turned on or off in the engineering menu.

To enter the engineering menu, press and hold the **INCLINE**  $\bigwedge$  key and **SPEED**  $\bigvee$  key for 3-5 seconds. Use  $\bigvee$  to navigate to SWITCH FUNCTION and press **ENTER**. Press **ENTER** to select Energy Saver mode, use **∨∧** to select ENERGY SAVE ON or OFF. Press and hold **STOP** for 3-5 seconds to exit SWITCH FUNCTION. Press and hold **STOP** again for 3-5 seconds to exit the engineering menu.

### **SYNCING CONSOLE WITH PASSPORT**

- 1) Use the arrow keys on the Passport remote to scroll to the setup icon and press select.
- 2) Follow the on-screen prompts to press  $\binom{f}{f}$  on the equipment console.
- 3) The message displayed on screen will notify you if the sync was a success or failure.

NOTE: See PASSPORT OWNER'S MANUAL for more information.

## **PASSPORT™ MEDIA PLAYER**

The Passport player, featuring Virtual Active™ technology, is a highdefinition experience that uses real destination footage and matching ambient sounds from stunning destinations around the world. The ultimate in workout entertainment, Passport lets you escape the confines of a regular workout routine while enjoying a dynamic experience.

A Passport player is available for purchase separately from your Horizon Fitness® retailer.

For more information, go to: **www.passportplayer.com**

# **www.horizonfitness.com**

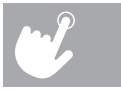

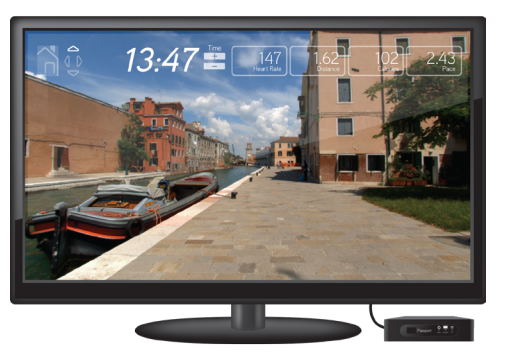

**Andr** 

Cette section explique comment utiliser la console de votre tapis roulant et comment la programmer. La section FONCTIONNEMENT DE BASE du GUIDE D'UTILISATION DU TAPIS ROULANT comprend des directives sur les points suivants :

# FONCTIONNEMENT DU TAPIS ROULANT

- **EMPLACEMENT DU TAPIS ROULANT**
- **UTILISATION DE LA CLÉ DE SÛRETÉ**
- **PLIAGE DU TAPIS ROULANT**
- **DÉPLACEMENT DU TAPIS ROULANT**
- **MISE À NIVEAU DU TAPIS ROULANT**
- **TENSIONNAGE DE LA COURROIE**
- **CENTRAGE DE LA COURROIE**
- **UTILISATION DE LA FONCTION FRÉQUENCE CARDIAQUE**

# FRANÇAIS

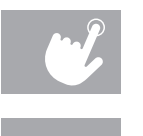

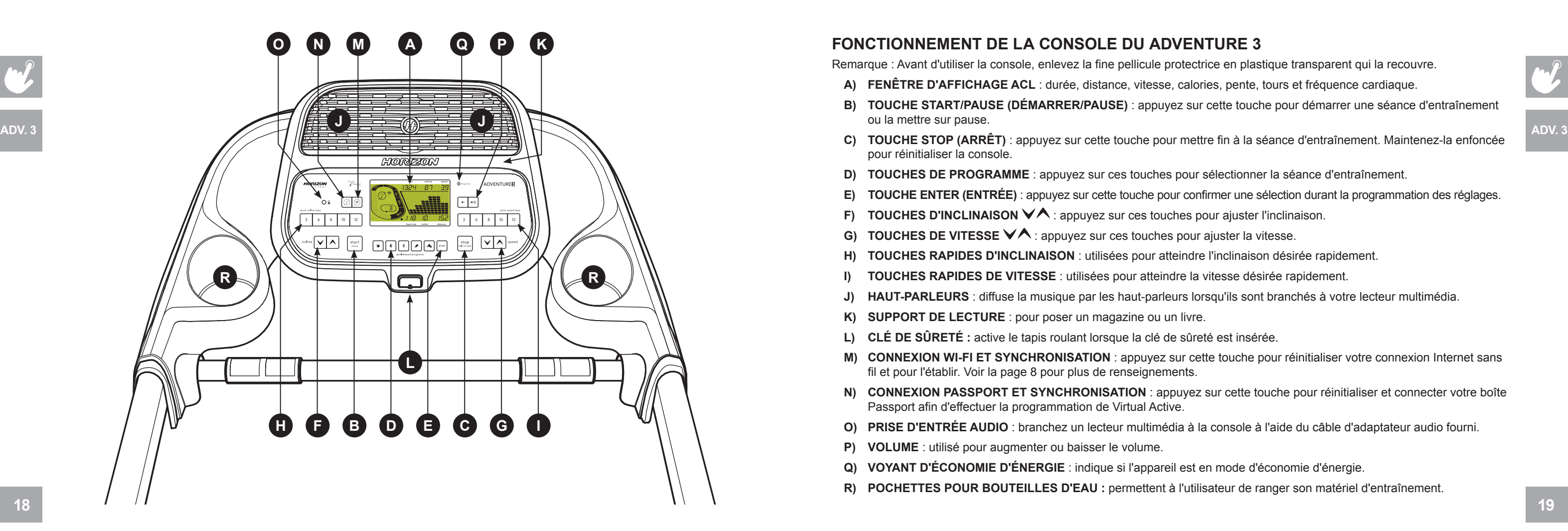

# **FONCTIONNEMENT DE LA CONSOLE DU ADVENTURE 3**

Remarque : Avant d'utiliser la console, enlevez la fine pellicule protectrice en plastique transparent qui la recouvre.

- **A) FENÊTRE D'AFFICHAGE ACL** : durée, distance, vitesse, calories, pente, tours et fréquence cardiaque.
- **B) TOUCHE START/PAUSE (DÉMARRER/PAUSE)** : appuyez sur cette touche pour démarrer une séance d'entraînement ou la mettre sur pause.
- pour réinitialiser la console.
- **D) TOUCHES DE PROGRAMME** : appuyez sur ces touches pour sélectionner la séance d'entraînement.
- **E) TOUCHE ENTER (ENTRÉE)** : appuyez sur cette touche pour confirmer une sélection durant la programmation des réglages.
- **FOUCHES D'INCLINAISON**  $\forall \wedge$  **: appuyez sur ces touches pour ajuster l'inclinaison.**
- **G) <b>TOUCHES DE VITESSE** ∨∧: appuyez sur ces touches pour ajuster la vitesse.
- **H) TOUCHES RAPIDES D'INCLINAISON** : utilisées pour atteindre l'inclinaison désirée rapidement.
- **I) TOUCHES RAPIDES DE VITESSE** : utilisées pour atteindre la vitesse désirée rapidement.
- **J) HAUT-PARLEURS** : diffuse la musique par les haut-parleurs lorsqu'ils sont branchés à votre lecteur multimédia.
- **K) SUPPORT DE LECTURE** : pour poser un magazine ou un livre.
- **L) CLÉ DE SÛRETÉ :** active le tapis roulant lorsque la clé de sûreté est insérée.
- **M) CONNEXION WI-FI ET SYNCHRONISATION** : appuyez sur cette touche pour réinitialiser votre connexion Internet sans fil et pour l'établir. Voir la page 8 pour plus de renseignements.
- **N) CONNEXION PASSPORT ET SYNCHRONISATION** : appuyez sur cette touche pour réinitialiser et connecter votre boîte Passport afin d'effectuer la programmation de Virtual Active.
- **O) PRISE D'ENTRÉE AUDIO** : branchez un lecteur multimédia à la console à l'aide du câble d'adaptateur audio fourni.
- **P) VOLUME** : utilisé pour augmenter ou baisser le volume.
- **Q) VOYANT D'ÉCONOMIE D'ÉNERGIE** : indique si l'appareil est en mode d'économie d'énergie.
- **R) POCHETTES POUR BOUTEILLES D'EAU :** permettent à l'utilisateur de ranger son matériel d'entraînement.

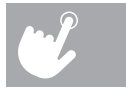

# **FONCTIONNEMENT DE LA CONSOLE DU ADVENTURE 5**

Remarque : Avant d'utiliser la console, enlevez la fine pellicule protectrice en plastique transparent qui la recouvre.

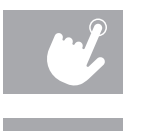

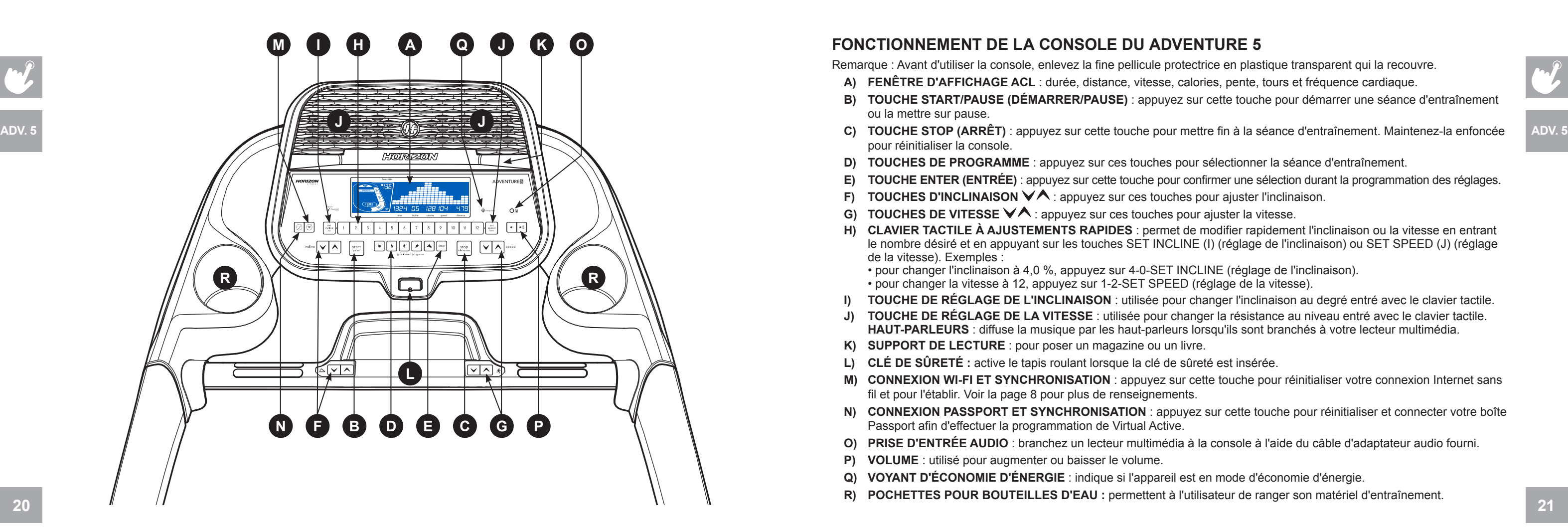

- **A) FENÊTRE D'AFFICHAGE ACL** : durée, distance, vitesse, calories, pente, tours et fréquence cardiaque.
- **B) TOUCHE START/PAUSE (DÉMARRER/PAUSE)** : appuyez sur cette touche pour démarrer une séance d'entraînement ou la mettre sur pause.
- pour réinitialiser la console.
- **D) TOUCHES DE PROGRAMME** : appuyez sur ces touches pour sélectionner la séance d'entraînement.
- **E) TOUCHE ENTER (ENTRÉE)** : appuyez sur cette touche pour confirmer une sélection durant la programmation des réglages.
- **FOUCHES D'INCLINAISON ∨∧** : appuyez sur ces touches pour ajuster l'inclinaison.
- **G) TOUCHES DE VITESSE**  $\forall \wedge$ : appuyez sur ces touches pour ajuster la vitesse.
- **H) CLAVIER TACTILE À AJUSTEMENTS RAPIDES** : permet de modifier rapidement l'inclinaison ou la vitesse en entrant le nombre désiré et en appuyant sur les touches SET INCLINE (I) (réglage de l'inclinaison) ou SET SPEED (J) (réglage de la vitesse). Exemples :
	- pour changer l'inclinaison à 4,0 %, appuyez sur 4-0-SET INCLINE (réglage de l'inclinaison). • pour changer la vitesse à 12, appuyez sur 1-2-SET SPEED (réglage de la vitesse).
- **I) TOUCHE DE RÉGLAGE DE L'INCLINAISON** : utilisée pour changer l'inclinaison au degré entré avec le clavier tactile.
- **J) TOUCHE DE RÉGLAGE DE LA VITESSE** : utilisée pour changer la résistance au niveau entré avec le clavier tactile. **HAUT-PARLEURS** : diffuse la musique par les haut-parleurs lorsqu'ils sont branchés à votre lecteur multimédia.
- **K) SUPPORT DE LECTURE** : pour poser un magazine ou un livre.
- **L) CLÉ DE SÛRETÉ :** active le tapis roulant lorsque la clé de sûreté est insérée.
- **M) CONNEXION WI-FI ET SYNCHRONISATION** : appuyez sur cette touche pour réinitialiser votre connexion Internet sans fil et pour l'établir. Voir la page 8 pour plus de renseignements.
- **N) CONNEXION PASSPORT ET SYNCHRONISATION** : appuyez sur cette touche pour réinitialiser et connecter votre boîte Passport afin d'effectuer la programmation de Virtual Active.
- **O) PRISE D'ENTRÉE AUDIO** : branchez un lecteur multimédia à la console à l'aide du câble d'adaptateur audio fourni.
- **P) VOLUME** : utilisé pour augmenter ou baisser le volume.
- **Q) VOYANT D'ÉCONOMIE D'ÉNERGIE** : indique si l'appareil est en mode d'économie d'énergie.
- **R) POCHETTES POUR BOUTEILLES D'EAU :** permettent à l'utilisateur de ranger son matériel d'entraînement.

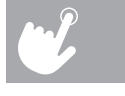

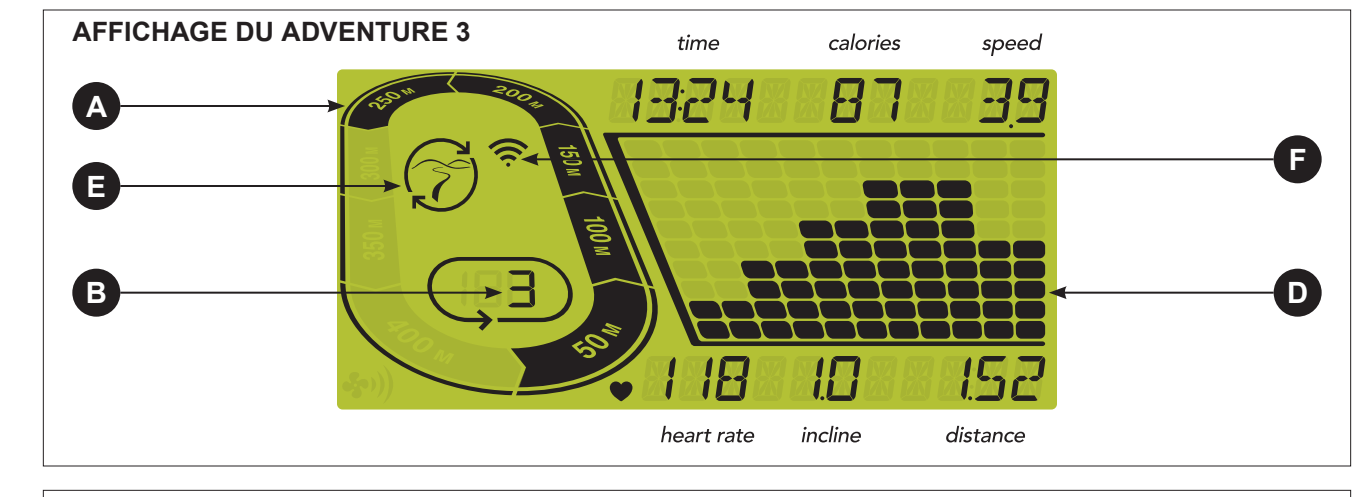

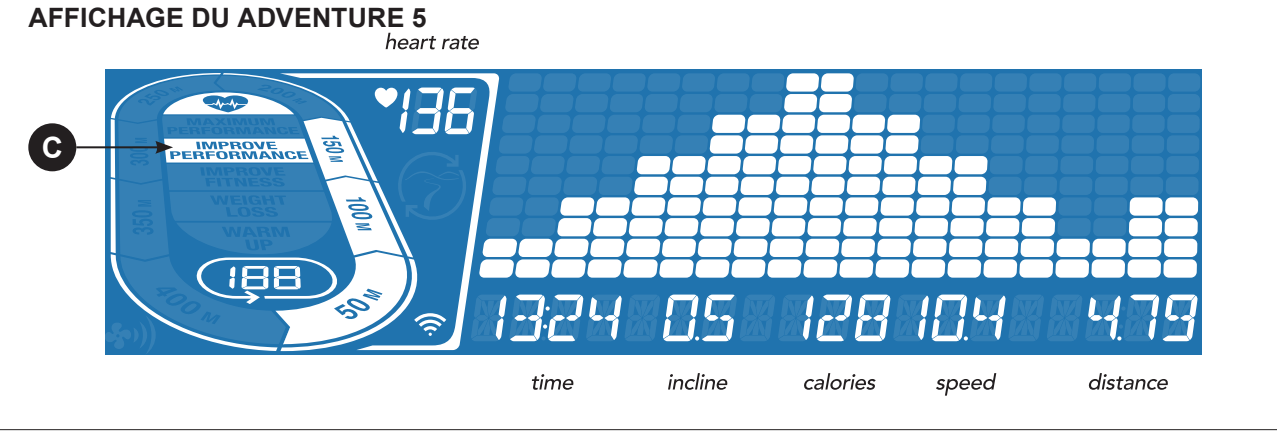

**ADV. 5**

# **FENÊTRE D'AFFICHAGE**

- **HEURE :** indiquée selon le format minutes : secondes. Affichage de la durée restante ou écoulée de votre séance d'entraînement.
- **SPEED (VITESSE) :** indiquée en mi/h. Indique la vitesse de déplacement des repose-pieds.
- **CALORIES :** nombre total de calories brûlées ou de calories restant à brûler pendant la séance d'entraînement.
- **DISTANCE :** indiquée en miles. Affichage de la distance parcourue ou de la distance restante à parcourir durant votre séance d'entraînement.
- **INCLINE (INCLINAISON) :** indiquée en pourcentage.
- **HEART RATE (FRÉQUENCE CARDIAQUE) :** indique les BPM (battements par minute). Permet à l'utilisateur de surveiller sa fréquence cardiaque (s'affiche lorsqu'un contact est établi avec les deux poignées détectant la fréquence cardiaque).
- **A) TRACK (PISTE)** : suit le progrès sur une piste simulée. Les segments s'allument tous les 50 mètres de course parcourus.
- **B) LAPS (TOURS)** : indique le nombre de tours qui ont été complétés. Un tour équivaut à 400 mètres (¼ mile).
- **C) ROULETTE CARDIOCOMPASSMC INDIQUANT LA FRÉQUENCE CARDIAQUE (ADVENTURE 5 SEULEMENT) :** affiche dans quelle zone d'activité se trouve l'utilisateur durant sa séance d'entraînement. • ÉCHAUFFEMENT : 0-60 % de la fréquence cardiaque maximale
	- PERTE DE POIDS : 60-70 % de la fréquence cardiaque maximale
	- AMÉLIORATION DE LA FORME PHYSIQUE : 70-80 % de la fréquence cardiaque maximale
	- AMÉLIORATION DE LA PERFORMANCE : 80-90 % de la fréquence cardiaque maximale
	- PERFORMANCE MAXIMALE : 90-100 % de la fréquence cardiaque maximale
- **D) PROGRAM PROFILE (PROFIL DU PROGRAMME) :** représente le profil du programme utilisé (vitesse lors de programmes basés sur la vitesse et inclinaison lors de programmes basés sur les inclinaisons).
- **E) PASSPORT** : indique qu'une boîte Passport est connectée.
- **F) WI-FI :** indique qu'une connexion sans fil est établie et affiche sa force (faible, moyenne, très bonne).

# **CRÉATION D'UN COMPTE XID POUR LA CONNECTIVITÉ VIA FIT**

La création d'un compte xID vous permettra de sauvegarder et de partager les données sur votre entraînement en ligne à l'adresse **www.ViaFitness.com**

Un maximum de quatre utilisateurs peut s'enregistrer sur l'appareil. Il s'agit de la première étape pour connecter votre appareil. Vous devez créer un compte à partir d'un ordinateur, d'une tablette ou d'un appareil mobile étant branché à Internet.

- 1) Rendez-vous sur le site Web : **www.ViaFitness.com**
- 2) Une fois sur le site Web, sélectionnez l'option CONNECT YOUR EQUIPMENT (connecter votre appareil) qui apparaît dans la barre de menu supérieure.
- 3) Pour connecter votre appareil, la première étape consistera à créer votre compte xID. Il s'agira de votre identifiant pour vous connecter à Via Fit.
- 4) Saisissez votre numéro de téléphone ou un autre numéro de 10 à 14 chiffres facile à retenir. Il s'agira de votre numéro de compte.
- 5) Saisissez les renseignements de votre profil pour compléter la création du compte xID. Vous devrez fournir une adresse électronique qui n'est associée à aucun autre compte xID. Vérifiez vos courriels après la création du compte; un message contenant un lien sur lequel vous devrez cliquer pour confirmer la création de votre compte vous sera envoyé.

- 1) Appuyez sur la touche  $\binom{e}{k}$  et maintenez-la enfoncée pendant 3 à 5 secondes jusqu'à ce que le message ACTIVATED (ACTIVÉ) s'affiche à l'écran.
- 2) Sur votre ordinateur ou autre appareil, allez dans les paramètres Wi-Fi. Vous devez sélectionner le réseau qui correspond au nom de votre modèle. Ainsi, vous pourrez connecter votre appareil à votre réseau sans fil.
- 3) Une nouvelle fenêtre dressant la liste des réseaux sans fil que votre appareil peut détecter apparaîtra. Sélectionnez votre réseau Wi-Fi résidentiel et connectez-vous.
- 4) La dernière étape que vous devez effectuer consiste à reconnecter votre ordinateur ou autre appareil à votre réseau Wi-Fi. Retournez dans vos paramètres et connectez-vous comme vous le faites habituellement.

# **SE CONNECTER AU RÉSEAU WI-FI**

Une fois que vous aurez créé votre compte xID, vous serez maintenant prêt à activer la connexion Wi-Fi sur votre appareil. N'oubliez pas, cette étape nécessitera l'utilisation d'un ordinateur, d'une tablette ou d'un appareil mobile connecté à Internet. a) Entrez votre numéro de compte xID en utilisant les touches  $\forall \wedge$  et appuyez sur **ENTER** (entrée) pour sélectionner les chiffres. Appuyez sur **ENTER** (entrée) après chaque saisie pour sélectionner le chiffre suivant. Après la dernière

- 1) Sélectionnez un PROGRAMME en utilisant les touches  $\forall \wedge$  et appuyez sur **ENTER** (entrée).
- (entrée) après chaque sélection.
- 3) Appuyez sur **START** (démarrer) pour commencer votre séance d'entraînement. REMARQUE : vous pouvez ajuster la vitesse et l'inclinaison pendant votre entraînement.

Félicitations! Vous êtes maintenant connecté et prêt à commencer.

# **POUR COMMENCER**

**24 25** maintenez-la enfoncée pendant 3 secondes. Pour annuler la sélection de programme actuelle ou pour changer d'écran, appuyez sur la touche **STOP** (arrêt) et

- 1) Assurez-vous qu'il n'y a aucun objet placé sur la courroie qui risquerait de gêner les mouvements du tapis roulant.
- 2) Branchez le cordon d'alimentation et mettez le tapis roulant sous tension.
- 3) Tenez-vous sur les glissières latérales du tapis roulant.
- 4) Attachez la pince de la clé de sûreté sur l'un de vos vêtements et assurez-vous qu'elle est bien fixée et qu'elle ne se détachera pas pendant la séance. Insérez la clé de sûreté dans la serrure de la console.
- 5) Sélectionnez une option parmi votre compte xID, utilisateur, invité ou modifier les paramètres d'un utilisateur à l'aide des touches **V∧** et appuyez sur **ENTER** (entrée).
- 6) Lorsque vous vous connectez pour la première fois en tant qu'utilisateur 1, 2, 3 ou 4, il vous sera demandé d'entrer les informations de votre compte xID.
	- saisie, appuyez sur **ENTER** (entrée).
	- b) Entrez votre mot de passe à l'aide des touches  $\forall \wedge$  pour sélectionner les chiffres. Appuyez sur **ENTER** (entrée) fois.
	- c) Si vous saisissez un chiffre incorrect à un moment donné pendant que vous entrez votre compte xID ou votre mot la sélection et recommencez.

après chaque saisie pour sélectionner le chiffre suivant. Après la dernière saisie, appuyez sur **ENTER** (entrée) deux

de passe, appuyez sur la touche **ENTER** (entrée) et maintenez-la enfoncée pendant 3 à 5 secondes pour annuler

2) Réglez les paramètres pour le programme d'entraînement en utilisant les touches  $\forall \wedge$  et appuyez sur **ENTER** 

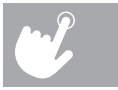

#### **A) DÉMARRAGE RAPIDE**

Appuyez simplement sur la touche **START** (démarrer) pour commencer une séance d'exercice. Le temps sera calculé à partir de 0:00. La vitesse par défaut est 0,5 mi/h (0,8 km/h). Le niveau de la pente par défaut est 0 %.

#### **B) CHOIX D'UN PROGRAMME**

#### **C) FIN D'UNE SÉANCE D'ENTRAÎNEMENT**

Lorsque votre séance d'entraînement est terminée, les informations sur la séance d'entraînement resteront affichées pendant 30 secondes avant d'être automatiquement sauvegardées dans le profil de l'utilisateur si les conditions du xID ont été acceptées.

#### **POUR ANNULER LA SÉLECTION ACTUELLE**

### **INFORMATIONS SUR LES PROGRAMMES**

- **MANUAL (MANUEL)** : ajustez la vitesse et l'inclinaison manuellement pendant votre entraînement. L'utilisateur règle la durée, ainsi que la vitesse et l'inclinaison de départ.
- $\boldsymbol{a}$ 
	- **CALORIES** : fixez-vous des objectifs pour brûler des calories avec six (Adventure 3) ou neuf (Adventure 5) entraînements. choisissez un entraînement pour brûler 100, 200, 300, 400, 500, 600 et (Adventure 5 seulement) 700, 800 ou 900 calories. L'utilisateur règle la vitesse et l'inclinaison de départ. Les calories brûlées sont calculées selon le poids entré dans le profil de l'utilisateur.
	- **DISTANCE** : allez toujours plus loin lors de l'entraînement avec 10 entraînements basés sur la distance. choisissez des objectifs de 1 mille, 2 milles, 5 k, 5 milles, 10 k, 8 milles, 15 k, 10 milles, 20 k ou un semi-marathon. L'utilisateur règle la vitesse et l'inclinaison de départ.
	- **STEPS (PAS)** : favorise une activité saine avec 10 entraînements basés sur les pas et calculés selon la distance moyenne de l'enjambée. Choisissez un entraînement basé sur 1 000, 2 000, 3 000, 4 000, 5 000, 6 000, 7 000, 8 000, 9 000, et 10 000 pas. L'utilisateur règle la vitesse et l'inclinaison de départ.
	- **INTERVALS (INTERVALLES)** : un entraînement efficace pour brûler les gras qui vous aide à améliorer votre forme physique. Choisissez parmi des entraînements à intervalles de vitesse, à intervalles culminants et à intervalles d'endurance.
	- **CUSTOM (PROGRAMME PERSONNALISÉ) (ADVENTURE 5 SEULEMENT)** : vous permet de créer et de refaire une séance d'entraînement parfaite pour vous avec une vitesse, une pente et une combinaison de durées spécifiques. L'ultime programme personnel. Objectif basé sur la durée. Votre entraînement personnalisé sera enregistré automatiquement.

#### **TABLEAUX DES PROGRAMMES**

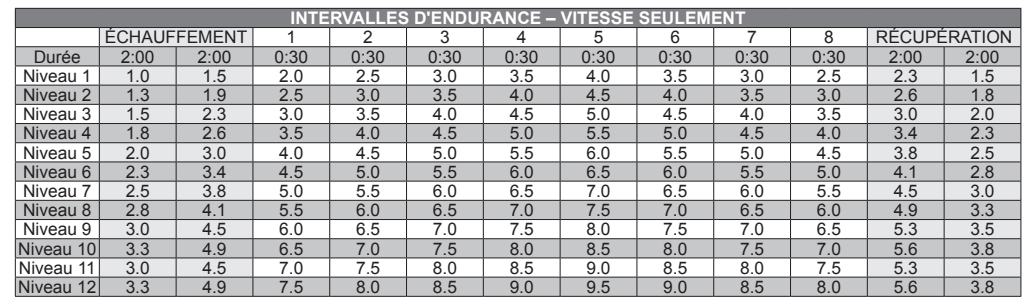

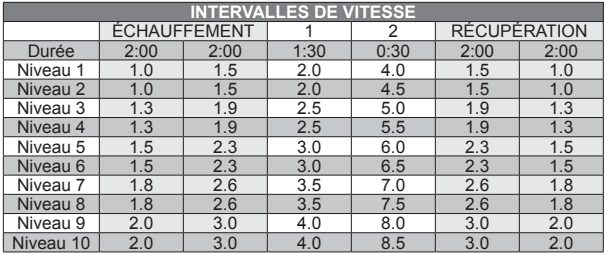

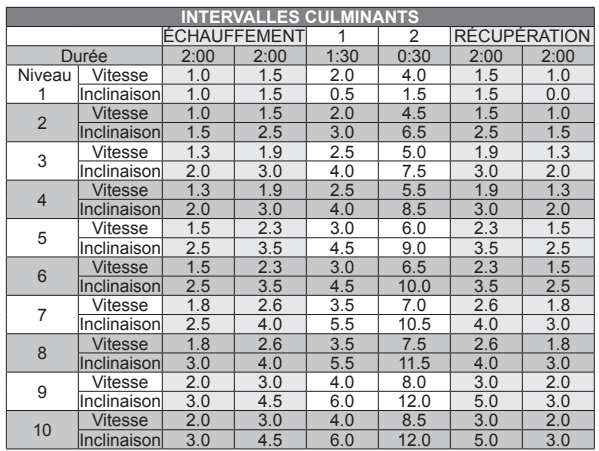

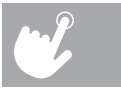

# **UTILISATION DU LECTEUR MULTIMÉDIA**

- 1) Branchez le CÂBLE D'ADAPTATEUR AUDIO inclus dans la PRISE D'ENTRÉE AUDIO sur la gauche de la console et dans la prise pour écouteurs dans le lecteur média.
- 2) Utilisez les boutons sur le lecteur multimédia pour ajuster les paramètres des chansons.
- 3) Débranchez le CÂBLE D'ADAPTATEUR AUDIO lorsqu'il n'est pas utilisé.

# **MODE ÉCONOMIE D'ÉNERGIE (MODE DE VEILLE)**

Cet appareil est doté d'une caractéristique spéciale appelée le mode Energy Saver (économie d'énergie). Ce mode n'est PAS activé automatiquement. Lorsque le mode Energy Saver (économie d'énergie) est activé, l'écran passera automatiquement en mode de veille (mode Energy Saver [économie d'énergie]) après 15 minutes d'inactivité. Cette caractéristique permet de réduire la consommation d'énergie en désactivant une bonne partie de l'alimentation à l'appareil jusqu'à ce que l'utilisateur appuie sur une touche de la console. Cette fonction peut être activée ou désactivée à partir du menu d'ingénierie.

Pour accéder au menu d'ingénierie, appuyez sur la touche de **L'INCLINAISON ∧** et la touche de **LA VITESSE** V et tenez-les enfoncées pendant 3 à 5 secondes. Servez-vous des touches  $\blacktriangledown$  pour naviguer jusqu'à la FONCTION DE COMMUTATION et appuyez sur **ENTER** (entrée). Appuyez sur **ENTER** (entrée) pour sélectionner le mode d'économie d'énergie, utilisez les touches  $\vee\bigwedge$  pour sélectionner ENERGY SAVE ON or OFF (ÉCONOMIE D'ÉNERGIE MARCHE ou ARRÊT). Appuyez sur la touche **STOP** (arrêt) et maintenez-la enfoncée pendant 3 à 5 secondes pour quitter la FONCTION DE COMMUTATION. Appuyez sur la touche **STOP** (arrêt) de nouveau et maintenez-la enfoncée pendant trois à cinq secondes pour sortir du menu d'ingénierie.

Le lecteur Passport, doté de la technologie Virtual Active<sup>MC</sup>, offre une expérience en haute définition qui utilise des images et des sons ambiants réels de destinations étonnantes du monde entier. Le nec plus ultra en matière de divertissement pour l'entraînement physique, Passport vous permet d'échapper aux confinements d'un programme d'entraînement régulier tout en vous faisant profiter d'une expérience dynamique.

Un lecteur Passport peut être acheté séparément chez votre détaillant Horizon Fitness<sup>MD</sup>.

## **SYNCHRONISATION DE LA CONSOLE AVEC PASSPORT**

1) Utilisez les flèches de la télécommande Passport pour atteindre l'icône de réglage et appuyez sur select (sélectionner). 2) Suivez les indications à l'écran et appuyez sur  $\binom{5}{2}$  sur la console de l'équipement. 3) Le message affiché à l'écran vous indiquera si la synchronisation a réussi ou a échoué. REMARQUE : Consultez le MANUEL DU PROPRIÉTAIRE DE PASSPORT pour obtenir plus de renseignements.

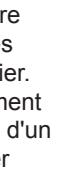

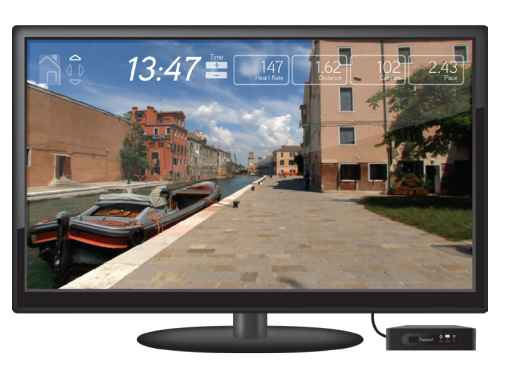

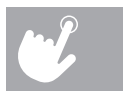

# **LECTEUR MULTIMÉDIA PASSPORTMC**

Pour plus d'informations, visitez : **www.passportplayer.com www.horizonfitness.com**

 $\overline{\bigodot}$ 

# **ESPAÑOL**

# FUNCIONAMIENTO DE LA CAMINADORA

Esta sección explica cómo utilizar la consola y la programación de su caminadora. La sección FUNCIONAMIENTO BÁSICO en la GUÍA DE LA CAMINADORA tiene instrucciones para lo siguiente:

- **UBICACIÓN DE LA CAMINADORA**
- **USO DE LA LLAVE DE SEGURIDAD**
- **CÓMO PLEGAR LA CAMINADORA**
- **CÓMO MOVER LA CAMINADORA**
- **CÓMO NIVELAR LA CAMINADORA**
- **CÓMO TENSAR LA BANDA PARA CORRER**
- **CÓMO CENTRAR LA BANDA PARA CORRER**
- **CÓMO USAR LA FUNCIÓN RITMO CARDÍACO**

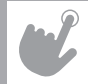

# **FUNCIONAMIENTO DE LA CONSOLA DE ADVENTURE 3**

Nota: La consola tiene una delgada cubierta protectora de plástico transparente que debe quitarse antes de usar.

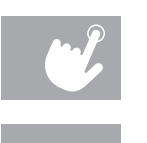

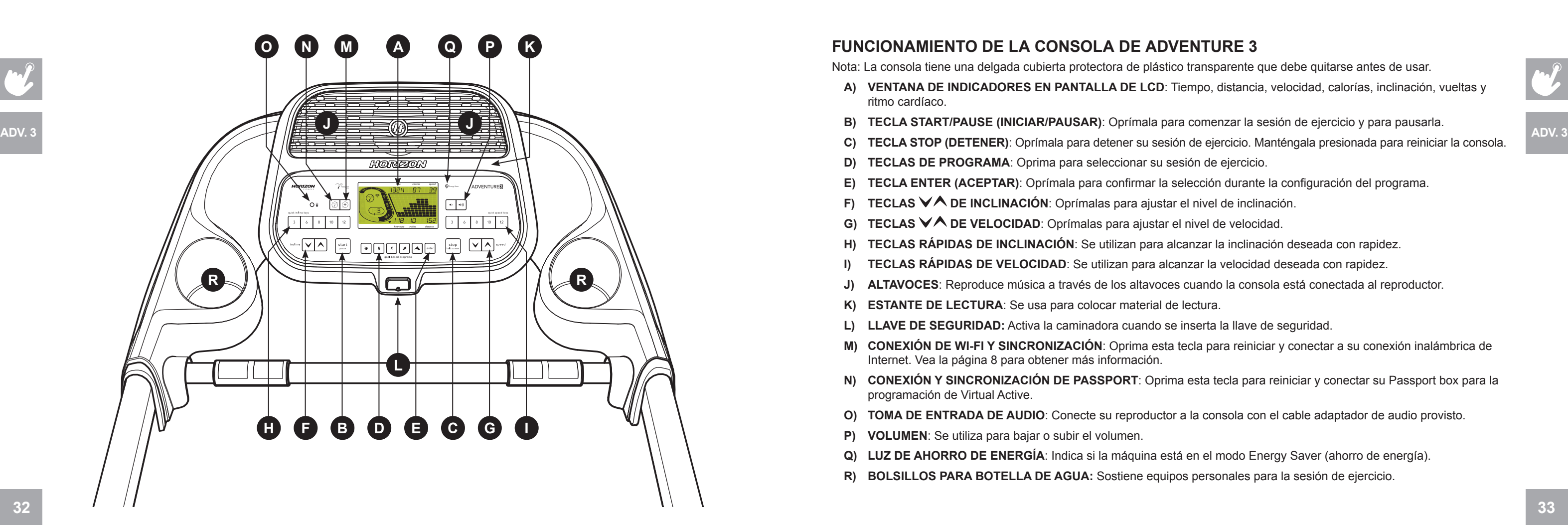

- **A) VENTANA DE INDICADORES EN PANTALLA DE LCD**: Tiempo, distancia, velocidad, calorías, inclinación, vueltas y ritmo cardíaco.
- **B) TECLA START/PAUSE (INICIAR/PAUSAR)**: Oprímala para comenzar la sesión de ejercicio y para pausarla.
- **TECLAS DE PROGRAMA:** Oprima para seleccionar su sesión de ejercicio.
- 
- **E) TECLA ENTER (ACEPTAR)**: Oprímala para confirmar la selección durante la configuración del programa.
- **TECLAS ∨ OE INCLINACIÓN:** Oprímalas para ajustar el nivel de inclinación.
- G) **TECLAS**  $\forall$  DE VELOCIDAD: Oprímalas para ajustar el nivel de velocidad.
- **H) TECLAS RÁPIDAS DE INCLINACIÓN**: Se utilizan para alcanzar la inclinación deseada con rapidez.
- **I) TECLAS RÁPIDAS DE VELOCIDAD**: Se utilizan para alcanzar la velocidad deseada con rapidez.
- **J) ALTAVOCES**: Reproduce música a través de los altavoces cuando la consola está conectada al reproductor.
- **K) ESTANTE DE LECTURA**: Se usa para colocar material de lectura.
- **L) LLAVE DE SEGURIDAD:** Activa la caminadora cuando se inserta la llave de seguridad.
- **M) CONEXIÓN DE WI-FI Y SINCRONIZACIÓN**: Oprima esta tecla para reiniciar y conectar a su conexión inalámbrica de Internet. Vea la página 8 para obtener más información.
- **N) CONEXIÓN Y SINCRONIZACIÓN DE PASSPORT**: Oprima esta tecla para reiniciar y conectar su Passport box para la programación de Virtual Active.
- **O) TOMA DE ENTRADA DE AUDIO**: Conecte su reproductor a la consola con el cable adaptador de audio provisto.
- **P) VOLUMEN**: Se utiliza para bajar o subir el volumen.
- **Q) LUZ DE AHORRO DE ENERGÍA**: Indica si la máquina está en el modo Energy Saver (ahorro de energía).
- **R) BOLSILLOS PARA BOTELLA DE AGUA:** Sostiene equipos personales para la sesión de ejercicio.

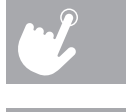

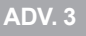

# **FUNCIONAMIENTO DE LA CONSOLA DE ADVENTURE 5**

Nota: La consola tiene una delgada cubierta protectora de plástico transparente que debe quitarse antes de usar.

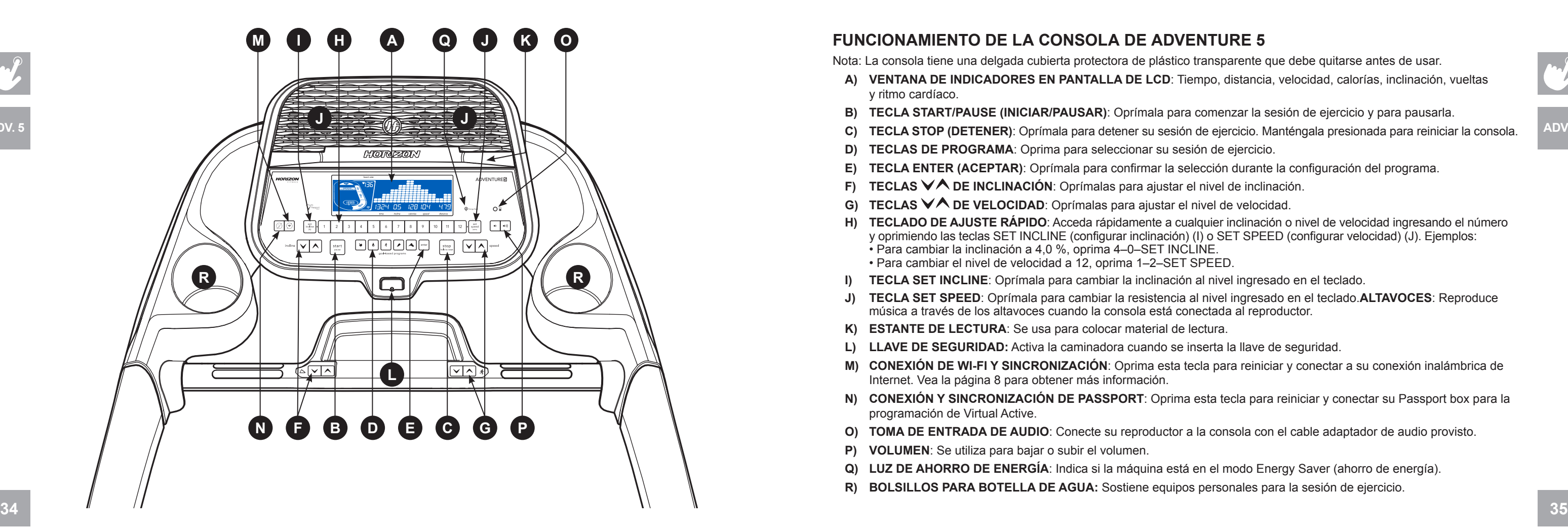

- **A) VENTANA DE INDICADORES EN PANTALLA DE LCD**: Tiempo, distancia, velocidad, calorías, inclinación, vueltas y ritmo cardíaco.
- **B) TECLA START/PAUSE (INICIAR/PAUSAR)**: Oprímala para comenzar la sesión de ejercicio y para pausarla.
- **C) TECLA STOP (DETENER)**: Oprímala para detener su sesión de ejercicio. Manténgala presionada para reiniciar la consola. ADV. 5 **D) TECLAS DE PROGRAMA**: Oprima para seleccionar su sesión de ejercicio.
	-
	- **E) TECLA ENTER (ACEPTAR)**: Oprímala para confirmar la selección durante la configuración del programa.
	- **F) TECLAS**  $\forall \wedge$  **DE INCLINACIÓN**: Oprímalas para ajustar el nivel de inclinación.
	- **G) TECLAS**  $\forall$  **<b>DE VELOCIDAD**: Oprímalas para ajustar el nivel de velocidad
	- H) TECLADO DE AJUSTE RÁPIDO: Acceda rápidamente a cualquier inclinación o nivel de velocidad ingresando el número y oprimiendo las teclas SET INCLINE (configurar inclinación) (I) o SET SPEED (configurar velocidad) (J). Eje • Para cambiar la inclinación a 4,0 %, oprima 4–0–SET INCLINE.
		- Para cambiar el nivel de velocidad a 12, oprima 1–2–SET SPEED.
	- **I) TECLA SET INCLINE**: Oprímala para cambiar la inclinación al nivel ingresado en el teclado.
	- **J) TECLA SET SPEED**: Oprímala para cambiar la resistencia al nivel ingresado en el teclado.**ALTAVOCES**: Reproduce música a través de los altavoces cuando la consola está conectada al reproductor.
	- **K) ESTANTE DE LECTURA**: Se usa para colocar material de lectura.
	- **L) LLAVE DE SEGURIDAD :** Activa la caminadora cuando se inserta la llave de seguridad.
	- **M) CONEXIÓN DE WI-FI Y SINCRONIZACIÓN**: Oprima esta tecla para reiniciar y conectar a su conexión inalámbrica de Internet. Vea la página 8 para obtener más información.
	- **N) CONEXIÓN Y SINCRONIZACIÓN DE PASSPORT**: Oprima esta tecla para reiniciar y conectar su Passport box para la programación de Virtual Active.
	- **O) TOMA DE ENTRADA DE AUDIO**: Conecte su reproductor a la consola con el cable adaptador de audio provisto.
	- **P) VOLUMEN**: Se utiliza para bajar o subir el volumen.
	- **Q) LUZ DE AHORRO DE ENERGÍA**: Indica si la máquina está en el modo Energy Saver (ahorro de energía).
	- **R) BOLSILLOS PARA BOTELLA DE AGUA:** Sostiene equipos personales para la sesión de ejercicio.

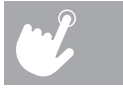

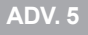

# **VENTANA DE INDICADORES EN PANTALLA**

- **TIME (TIEMPO):** Se muestra como minutos:segundos. Indica el tiempo restante o el que ha pasado en su sesión de ejercicio.
- **SPEED (VELOCIDAD):** Aparece en MPH. Indica a qué velocidad se mueven los pedales.
- **CALORIES (CALORÍAS):** Total de calorías quemadas o restantes durante el ejercicio.
- **DISTANCE (DISTANCIA):** Aparece en millas. Indica la distancia recorrida o la distancia por recorrer durante su sesión de ejercicio.
- **INCLINE (INCLINACIÓN):** Aparece como porcentaje.
- **HEART RATE (RITMO CARDÍACO):** Aparece como latidos/minuto (BPM, por sus siglas en inglés). Se utiliza para monitorear el ritmo cardíaco (se muestra cuando se sujetan ambas empuñaduras con sensor de pulso).
- **A) PISTA**: Sigue el progreso en una pista simulada. Los segmentos se iluminan cada 50 metros completados.
- **B) VUELTAS**: Muestra cuántas vueltas se han completado. Una vuelta tiene 400 metros (¼ milla).
- **C) RUEDA DE RITMO CARDÍACO CARDIOCOMPASS™ (SOLO ADVENTURE 5):** Muestra en qué zona de actividad se encuentra durante su sesión de ejercicio.
	-
	-
	-
	-
	- WARM UP (CALENTAMIENTO): 0-60 % del ritmo cardíaco máximo • WEIGHT LOSS (CONTROL DE PESO): 60-70 % del ritmo cardíaco máximo • IMPROVE FITNESS (MEJORAR EL ESTADO FÍSICO): 70-80 % del ritmo cardíaco máximo • IMPROVE PERFORMANCE (MEJORAR EL RENDIMIENTO): 80-90 % del ritmo cardíaco máximo • MAXIMUM PERFORMANCE (RENDIMIENTO MÁXIMO): 90-100 % del ritmo cardíaco máximo
- **D) PERFIL DEL PROGRAMA:** Representa el perfil del programa en uso (velocidad durante los programas de velocidad e inclinación durante los programas con inclinación).
- **E) VENTILADOR:** Indica las configuraciones del ventilador (bajo, medio, alto).
- **F) PASSPORT**: Indica que se ha establecido la conexión con Passport box.
- **G) WI-FI:** Indica que se ha establecido una conexión inalámbrica y su intensidad (baja, media, alta).

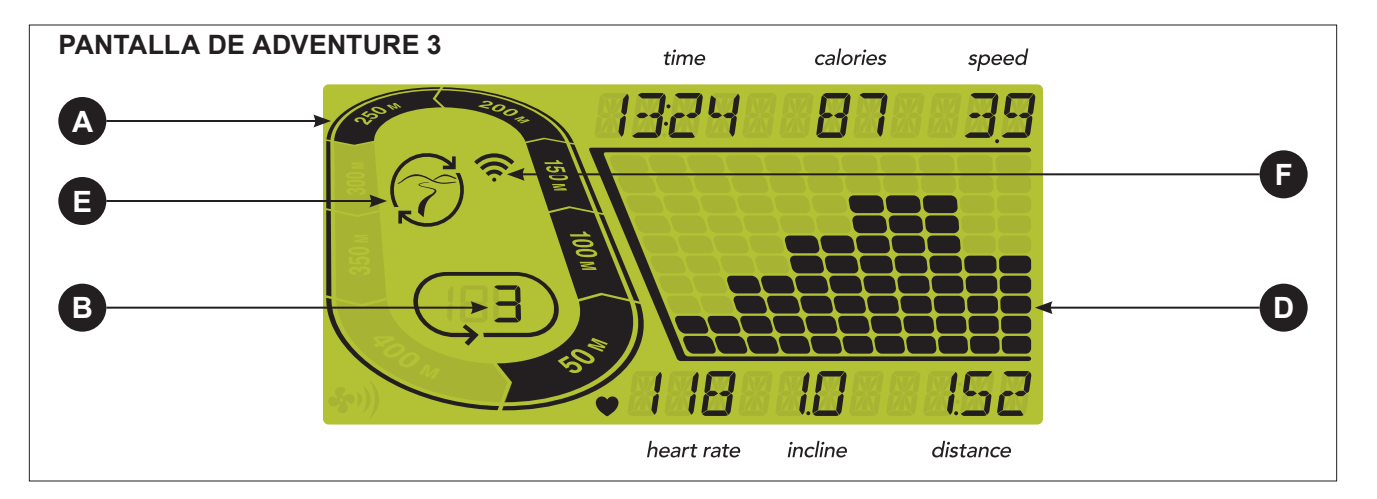

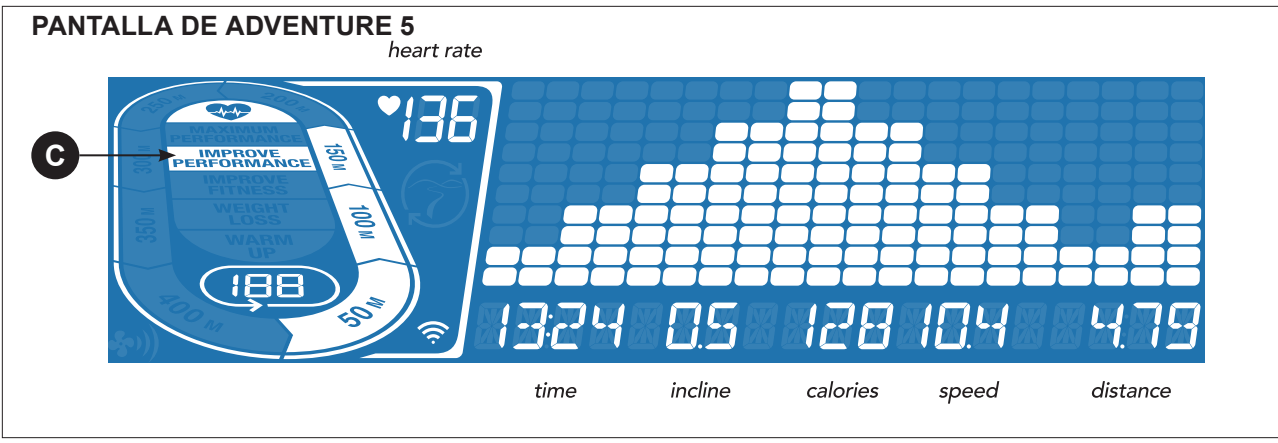

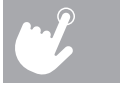

- 1) Verifique que no haya ningún objeto ubicado en la banda que dificulte el movimiento de la caminadora.
- 2) Enchufe el cable de alimentación y encienda la caminadora.
- 3) Párese sobre los rieles laterales de la caminadora.
- 4) Sujete el broche de la llave de seguridad en alguna parte de su ropa y asegúrese de que quede bien enganchado orificio en la consola.
- 
- 6) Cuando inicie sesión por primera vez como Usuario 1-4, deberá ingresar su información de xID.
	-
	- para pasar al dígito siguiente. Después de la entrada final, oprima **ENTER** dos veces.
	- c) Si ingresa un número incorrecto en algún momento al ingresar su xID o contraseña, mantenga oprimido **ENTER** de 3 a 5 segundos para borrar la selección y comience nuevamente.

## **INICIO**

y que no se pueda desprender durante el funcionamiento de la caminadora. Introduzca la llave de seguridad en el

a) Ingrese su número de cuenta de xID usando  $\blacktriangledown\!\!\!\!\triangle$  y oprima **ENTER** para seleccionar los números. Oprima **ENTER** después de cada entrada para pasar al dígito siguiente. Después de la entrada final, oprima **ENTER**.

b) Ingrese su contraseña usando **∀∧** para seleccionar los números. Oprima **ENTER** después de cada entrada

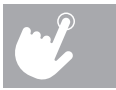

5) Seleccione su cuenta de xID, User (usuario), Guest (invitado) o edite un usuario usando y oprima **ENTER** (aceptar).

- 1) Seleccione un PROGRAMA usando  $\forall \wedge$  y oprima **ENTER** (aceptar).
- 2) Configure la información del programa de ejercicio usando  $\vee \wedge$  y oprima **ENTER** después de cada selección.
- 3) Presione **START** (iniciar) para comenzar la sesión de ejercicio.
- NOTA: Usted puede ajustar el nivel de velocidad y de inclinación durante su sesión de ejercicio.

**38 39** Para borrar la selección del programa o la pantalla actuales, mantenga oprimido **STOP** (detener) durante 3 segundos.

#### **A) INICIO RÁPIDO**

Simplemente oprima **START** (iniciar) para comenzar a hacer ejercicio. El tiempo se contará desde 0:00. La velocidad predeterminada es 0,5 MPH. La inclinación predeterminada es de 0 %.

#### **B) SELECCIÓN DE UN PROGRAMA**

#### **C) FINALIZACIÓN DE SU SESIÓN DE EJERCICIO**

Cuando haya completado su sesión de ejercicio, la información de su sesión se mostrará en la consola durante 30 segundos y, luego, se guardará automáticamente en el perfil del usuario, si se aceptaron los Términos y Condiciones de xID.

- 1) Mantenga oprimido  $\binom{2}{3}$ de 3 a 5 segundos hasta que vea el mensaje ACTIVATED (activado) en su pantalla.
- 2) En su computadora u otro dispositivo, ingrese a su configuración de Wi-Fi. Debe seleccionar la red con el nombre de su modelo. De esta forma, podrá conectar su equipo a su red inalámbrica.
- 3) Aparecerá una nueva ventana con la lista de las redes inalámbricas que su equipo puede ver. Seleccione la red de Wi-Fi de su hogar y conéctese.
- 4) El paso restante es volver a conectar su computadora u otro dispositivo nuevamente a su red de Wi-Fi. Ingrese nuevamente a su configuración y conéctese como lo haría normalmente.
- ¡Felicitaciones! Ahora está conectado y preparado para comenzar.

#### **PARA BORRAR LA SELECCIÓN ACTUAL**

# **CONFIGURAR CUENTA DE XID PARA CONECTIVIDAD DE VIA FIT**

Al crear una cuenta de xID, podrá guardar y compartir los datos de la sesión de ejercicio en línea en **www.ViaFitness.com.** Puede guardar hasta cuatro usuarios en una máquina. Este proceso es el primer paso para conectar su equipo. Debe realizarse desde una computadora, tableta o dispositivo móvil que esté conectado a Internet.

- 1) Visite el sitio web: **www.ViaFitness.com**
- 2) En el sitio web, seleccione la opción CONNECT YOUR EQUIPMENT (conecte su equipo) en la barra del menú superior.
- 3) El primer paso para conectar su equipo será crear su cuenta de xID. Esta se utilizará para iniciar sesión en Via Fit.
- 4) Ingrese su número de teléfono u otro número de 10 a 14 dígitos fácil de recordar. Este será su número de cuenta.
- 5) Complete la información de su perfil para completar el proceso de configuración de la cuenta de xID. Deberá ingresar una dirección de correo electrónico no asociada con otra cuenta de xID. Consulte su correo electrónico después del proceso de configuración a fin de obtener un enlace para validar su cuenta.

## **CONECTAR A WI-FI**

Una vez que ha creado su cuenta de xID, podrá avanzar y activar el Wi-Fi en su equipo. Recuerde que debe usar su computadora, tableta o dispositivo móvil conectado a Internet.

### **CUADROS DE LOS PROGRAMAS**

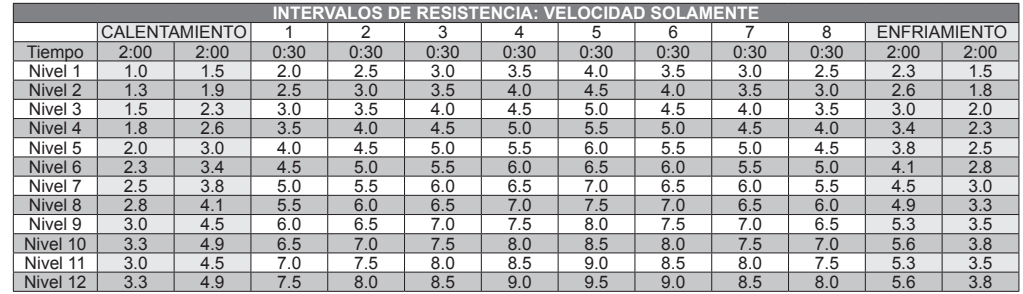

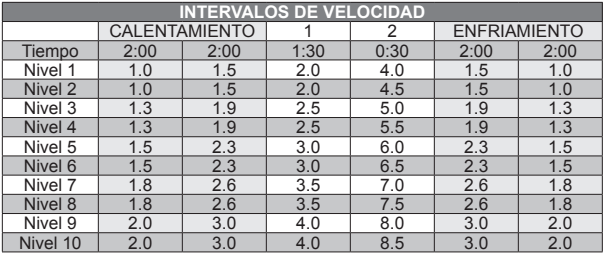

 $\bullet$ **DISTANCE (DISTANCIA)**: Esfuércese y llegue más lejos durante la sesión de ejercicios con 10 distancias. Elija entre objetivos de 1 milla, 2 millas, 5k, 5 millas, 10k, 8 millas, 15k, 10 millas, 20k y media maratón. El usuario establece la velocidad y los niveles de inclinación iniciales.

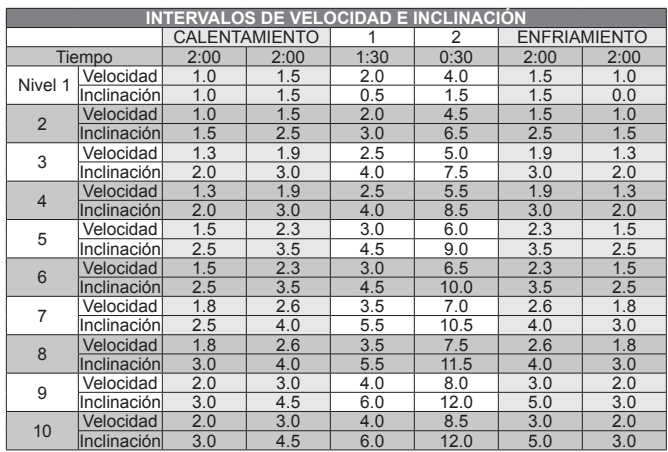

## **INFORMACIÓN DE LOS PROGRAMAS**

**MANUAL**: Ajuste la velocidad y la inclinación de forma manual durante su sesión de ejercicio. El usuario ajusta el tiempo, la velocidad de inicio y la inclinación.

**CALORIES (CALORÍAS)**: Establezca objetivos para quemar calorías con seis (Adventure 3) o nueve  $\boldsymbol{\sigma}$ (Adventure 5) sesiones de ejercicio. Elija entre sesiones de ejercicio para quemar 100, 200, 300, 400, 500, 600 y (solo Adventure 5) 700, 800 o 900 calorías. El usuario establece la velocidad y los niveles de inclinación iniciales. Las calorías quemadas se calculan usando la información de peso del perfil del usuario.

**STEPS (PASOS)**: Promueve la actividad saludable con 10 sesiones de ejercicio basadas en pasos que se calculan con la longitud del paso promedio. Elija entre sesiones de ejercicio de 1000, 2000, 3000, 4000, 5000, 6000, 7000, 8000, 9000 y 10 000 pasos. El usuario establece la velocidad y los niveles de inclinación iniciales.

**INTERVALS (INTERVALOS)**: Una sesión de ejercicio efectiva para quemar grasas que lo ayuda a mejorar su estado físico. Elija entre los ejercicios con intervalos de velocidad, intervalos de velocidad e inclinación, e intervalos de resistencia.

**CUSTOM (PERSONALIZADO) (SOLO ADVENTURE 5)**: Le permite crear y reutilizar una sesión de ejercicio perfecta para usted con una combinación específica de velocidad, inclinación y tiempo. Lo máximo en programación personal. El objetivo se basa en el tiempo. Su sesión de ejercicio personalizada se guardará automáticamente.

Ł

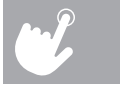

# **SINCRONIZACIÓN DE LA CONSOLA CON PASSPORT**

1) Utilice las teclas de flechas en el control remoto de Passport para desplazarse al ícono de configuración y oprima

- SELECT (seleccionar).
- 2) Siga las indicaciones en pantalla para oprimir  $\binom{1}{r}$  en la consola del equipo.
- 3) El mensaje mostrado en la pantalla le informará si la sincronización ha sido exitosa o ha fallado.

NOTA: Consulte el MANUAL DEL PROPIETARIO DE PASSPORT para obtener más información.

## **REPRODUCTOR PASSPORT™**

 $\bigodot$ 1) Conecte el CABLE ADAPTADOR DE AUDIO provisto a la TOMA DE ENTRADA DE AUDIO que está a la izquierda de la consola y a la toma de los auriculares en su reproductor.

El reproductor Passport, con la tecnología de Virtual Active™, es una experiencia de alta definición que utiliza filmaciones de destinos reales combinadas con sonidos ambientales de destinos impactantes de todas partes del mundo. Passport, lo máximo en entretenimiento para sesiones de ejercicio, le permite salir de los confines de una rutina de ejercicios común al tiempo que disfruta de una experiencia dinámica.

Puede comprar un reproductor Passport por separado en su distribuidor de Horizon Fitness®.

Para obtener más información, visite: **www.passportplayer.com www.horizonfitness.com**

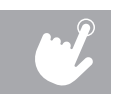

#### **CÓMO USAR EL REPRODUCTOR**

Para entrar en el menú de ingeniería, mantenga oprimida la tecla de **INCLINACIÓN ∧** y la tecla de **VELOCIDAD V** de 3 a 5 segundos. Use para navegar a la función SWITCH (cambiar) y oprima **ENTER** (aceptar). Oprima **ENTER** para seleccionar el modo Energy Saver y use  $\bigvee$  para seleccionar ENERGY SAVE ON (ACTIVAR AHORRO DE ENERGÍA) o ENERGY SAVE OFF (DESACTIVAR AHORRO DE ENERGÍA). Mantenga oprimido **STOP** (detener) de 3 a 5 segundos para salir de la función SWITCH. Mantenga oprimido **STOP** (detener) nuevamente de 3 a 5 segundos para salir del menú de ingeniería.

2) Utilice los botones de su reproductor para ajustar los parámetros de las canciones.

3) Quite el CABLE ADAPTADOR DE AUDIO cuando no lo utilice.

# **AHORRO DE ENERGÍA (MODO DE ESPERA)**

Esta máquina tiene una función especial llamada modo Energy Saver (ahorro de energía). Este modo NO se activa automáticamente. Cuando se activa el modo Energy Saver, la pantalla automáticamente entra en modo de espera (modo Energy Saver) pasados 15 minutos de inactividad. Esta función ahorra energía deshabilitando la mayor parte de la energía de la máquina hasta que se oprime una tecla en la consola. Esta función puede activarse o desactivarse en el menú de ingeniería.

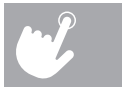

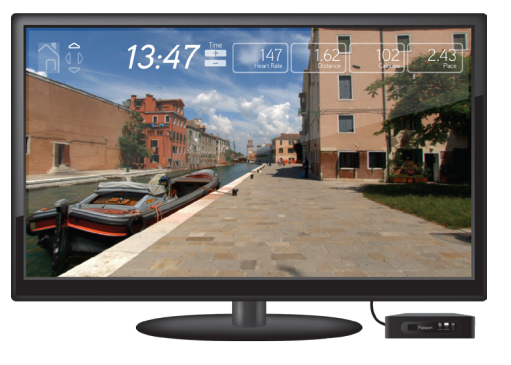

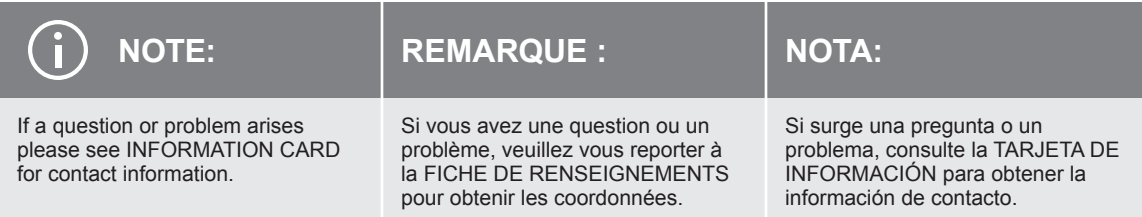

Horizon Adventure 3/5 Operation Guide Rev. 1.1 | © 2014 Johnson Health Tech

Made in China | Fabriqué en Chine | Hecho en China